## マイライブラリからの延長手続き

次に予約が入っていなければ、Web で貸出延長の手続きができます。

## **【注意する点】**

- 必ず、返却期限以内に手続きをお願いします。返却期限を過ぎるとWebからの延長手続きができません。
- 延長手続きは返却期日が近くなってから行ってください。手続きをした日から 2 週間の延長になります。

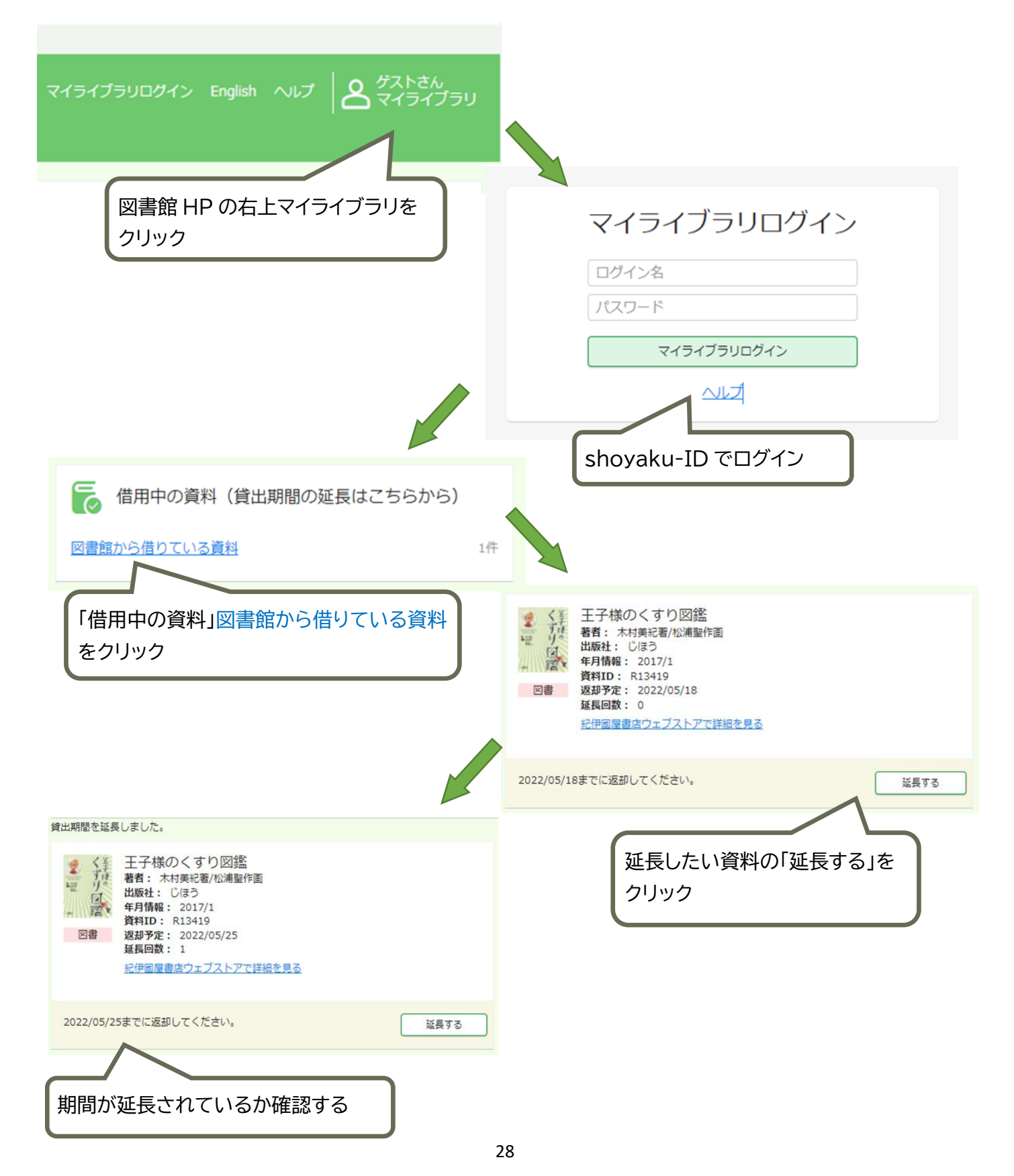